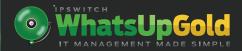

## WhatsUp Gold Training Find out What's Possible

You've made the leap—you've invested in WhatsUp Gold to proactively manage and monitor your network. The setup was fast and simple, so you assume you're ready to go. But are you aware of how much WhatsUp Gold can do for you?

Delivered live by the same experts that created WhatsUp Gold, our in-depth training will have your team up to speed in just a few days, *not months*—because we know how precious time is as an IT manager. You'll harness the power of WhatsUp Gold to develop network management strategies that:

- Strengthen your visibility and knowledge of network status
- Enhance your ability to locate, understand and resolve problems
- Optimize configuration and management of your WhatsUp Gold system

Instructors are ready to answer your questions and respond to your requests in these interactive classes. Courses are available online and can also be delivered in an open classroom or at your site to best fit your needs and schedule.

## **Course Curriculum**

| Lessons and Labs                                                             |                                                                                       |  |
|------------------------------------------------------------------------------|---------------------------------------------------------------------------------------|--|
| Lesson 1: Getting Started                                                    |                                                                                       |  |
| Lesson 2: Document Your Network Devices                                      |                                                                                       |  |
| •                                                                            | Lab 1: Run a Device Discovery using an IP Range Scan                                  |  |
| •                                                                            | Lab 2: Configure SNMP Credentials and run an IP Range Scan                            |  |
| •                                                                            | Lab 3: Configure and run an SNMP Smart Scan                                           |  |
| •                                                                            | Lab 4: Organize your Devices into Dynamic Device Groups                               |  |
| •                                                                            | Lab 5: Make changes to multiple devices at once, using Bulk Field Change              |  |
| Lesson 3: Map Your Network Devices and Connections                           |                                                                                       |  |
| •                                                                            | Lab 6: Configure a Layer 2 Topology scan and create a diagram of devices and links    |  |
| Lesson 4: Monitor Network Devices and Assess the Performance of Your Network |                                                                                       |  |
| •                                                                            | Lab 7: Configure an Active Monitor to poll a service on a device                      |  |
| •                                                                            | Lab 8: Configure a Critical Monitor on a high-value asset                             |  |
| •                                                                            | Lab 9: Create a Custom SNMP Active Monitor, using the MIB Walker to select conditions |  |
| •                                                                            | Lab 10: Suspend polling of specific devices during specific days and times            |  |
| •                                                                            | Lab 11: Create a Passive Monitor for Windows Events                                   |  |
| •                                                                            | Lab 12: Enable the Default Disk Utilization Performance Monitor                       |  |

## **Course Curriculum (Continued)**

|                                                            | Lessons and Labs                                                                     |  |
|------------------------------------------------------------|--------------------------------------------------------------------------------------|--|
| Lesson 5: Create Alarms, Actions and Alerts                |                                                                                      |  |
| •                                                          | Lab 13: Create and Apply a Web Alarm Action                                          |  |
| •                                                          | Lab 14: Create and Apply a Service Restart Action                                    |  |
| •                                                          | Lab 15: Create and Apply an Action Policy                                            |  |
| •                                                          | Lab 16: Schedule a Blackout Period for Action Policy Alerts                          |  |
| •                                                          | Lab 17: Configure an Alert Center Notification Policy                                |  |
| •                                                          | Lab 18: Set an Alert Center Threshold                                                |  |
| Lesson 6: Cre                                              | eate Reports and Dashboards                                                          |  |
| •                                                          | Lab 19: Schedule Reports to be automatically sent to you                             |  |
| •                                                          | Lab 20: Create a Custom Home Dashboard                                               |  |
| Lesson 7: Per                                              | rform System Administration and Maintenance                                          |  |
| •                                                          | Lab 21: Add a new user account with Administrative privileges                        |  |
| •                                                          | Lab 22: Create a user group with limited user rights                                 |  |
| •                                                          | Lab 23: Create user accounts and manage passwords using Active Directory             |  |
| •                                                          | Lab 24: Back up and Restore your WhatsUp Gold database                               |  |
| •                                                          | Lab 25: Monitor the services and resources in use by WhatsUp Gold                    |  |
| •                                                          | Lab 26: Validate and Compact the size of the WhatsUp Gold database                   |  |
| Lesson 8: Monitor Your Wireless Infrastructure and Clients |                                                                                      |  |
| •                                                          | Lab 27: View your Wireless Infrastructure and Statistics                             |  |
| •                                                          | Lab 28: Track Wireless Usage by Individual Wireless Clients                          |  |
| •                                                          | Lab 29: Detect Rogue Wireless Networks and exclude Known Rogue Networks              |  |
| Lesson 9: Sc                                               | ale Your IT Management System to Manage More Devices and Monitors                    |  |
| •                                                          | Lab 30: Run the Diagnostics Report and Evaluate Poller Performance                   |  |
| •                                                          | Lab 31: Install and Configure Clustered Pollers                                      |  |
| Lesson 10: WhatsUp Gold Distributed                        |                                                                                      |  |
| •                                                          | Lab 32: Monitor Remote Sites from a Central Location                                 |  |
| Lesson 11: WhatsUp Gold Plug-ins                           |                                                                                      |  |
| •                                                          | Lab 33: Monitor statistics of a Virtual Host, using WhatsVirtual                     |  |
| •                                                          | Lab 34: Receive Alerts when Device Configurations are changed, using WhatsConfigured |  |
| •                                                          | Lab 35: Analyze network traffic sent by your WhatsUp Gold server, using Flow Monitor |  |
| •                                                          | Lab 36: Analyze devices with high numbers of Failed Connections, using Flow Monitor  |  |

To learn more about WhatsUp Gold Training or to purchase, please visit: http://www.whatsupgold.com/support/training.aspx

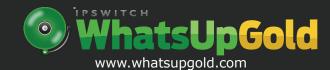

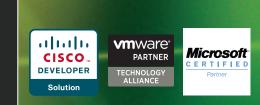